# **Calculus – the use of the derivative.**

*This resource was written by Derek Smith with the support of CASIO New Zealand. It may be freely distributed but remains the intellectual property of the author and CASIO.*

Select the **GRAPH** mode from the **MAIN MENU** by using the arrow keys to highlight the **GRAPH** icon and pressing **[EXE]** or pressing **[3]**.

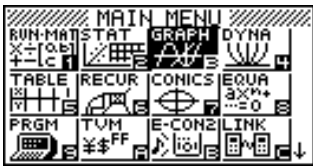

Calculus requires the student to visualise a tangent to a curve  $-$  you can simulate this by drawing a tangent to a curve, but seeing the curve changing as you ZOOM on a particular part (isolate) of the curve highlights the fact that any curve is a series of infinitesimally small pieces (piecewise) of straight lines. **DO NOT** forget to make the equation in question 'fit' onto the viewing screen before **ZOOMING** in.

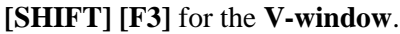

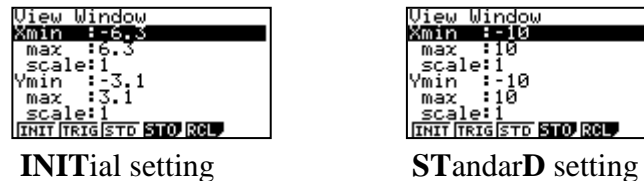

ew Win View Windo<br>**Mmin Hild** max<br>scale:1<br>/min :; 1 Q max **INIT TRIGISTO STO ROLL** 

And turn the derivative settings to **on. Then [EXIT].**

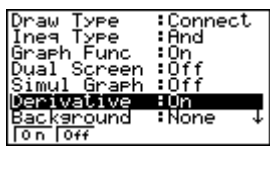

 **[SHIFT] [MENU]**

֪ׅ֚֞֬֝֬֝֬֝֬֝֬֝֬֝֬֝֬֝֬֝֬֝֬֝֬֝֬֝֬֝֬֝

**Example:** Illustrate the graph of  $y = x^2$  and then ZOOM in on the co-ordinate

point  $(1,1)$ Type in the equation and draw the graph of  $y = x^2$ .

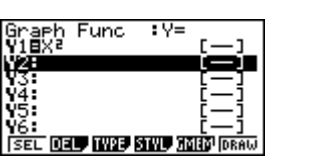

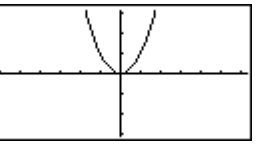

**[SHIFT] [F1]** will trace the curve illustrating the co-ordinate point and also displaying the derivative at that point  $dy/dx$ . Use the left  $\Box$  and right  $\Box$  arrows to move the cursor.

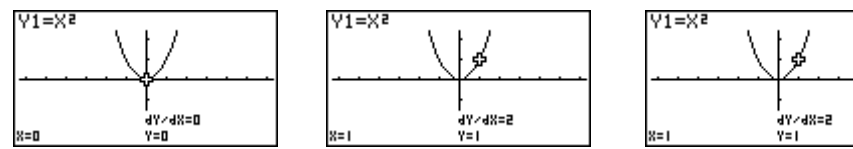

Moving the curser around the graph of  $y = x^2$  using the  $\leftarrow$  and  $\rightarrow$  arrows. Move the cursor to  $(1, 1)$  $V1 = X^2$ 

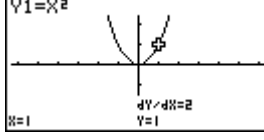

Y1=Xª  $\frac{1}{\sqrt{3000}}\frac{1}{\sqrt{3000}}\frac{1}{\sqrt{3000}}\frac{1}{\sqrt{3000}}\frac{1}{\sqrt{3000}}$ **EDIT OF THE TOOT ATT OUTS EX ORD** 

Now **ZOOM** in on that point – press **SHIFT] [F2]** for **Zoom,** then [**F3]** for **IN.** Keep pressing [**F3]** each time the graph is redrawn to see the curve being 'straightened'.

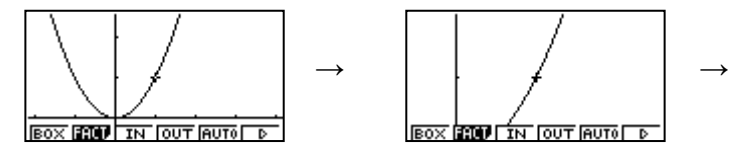

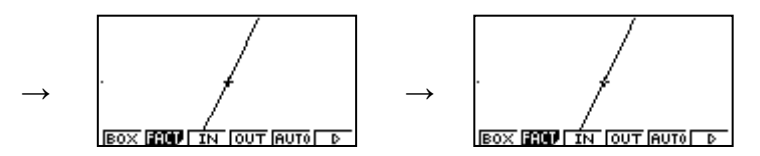

You can re-trace the curve at any time by pressing **[SHIFT] [F1]** for **Trace,** then use the arrow keys s to move along the graph of  $y = x^2$ .

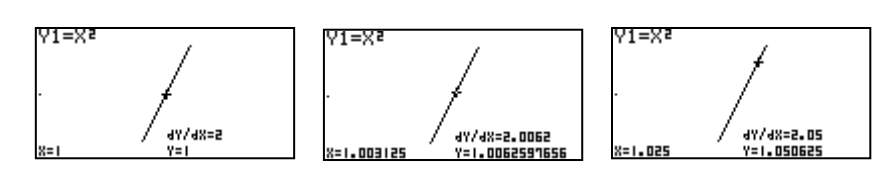

## **Drawing tangents to a curve:**

To draw a tangent to a curve  $y = x^2$  at (1.5, 2.25).

Redraw the graph of  $y = x^2$  and set the **V-window** to **STD**.

Select **[SHIFT] [F4]** for **Sketch.**

Then **[F2]** for **Tang**ent.

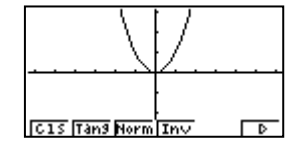

Using the **◄** or **►** arrows to move the cursor to the

coordinate point (1.5 , 2.25).

Then press **[EXE]** to draw in the tangent line to the curve. [Note: The equation of the tangent line is displayed on the bottom left of the screen.]

#### **Drawing normal to a curve:**

To draw a normal to a curve  $y = x^2$  at  $(1, 1)$ :

Redraw the graph of  $y = x^2$  and set the **V-window** to **STD**.

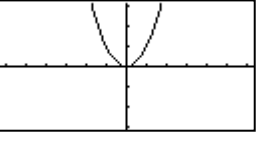

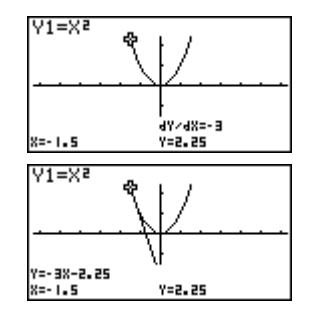

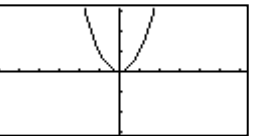

# Select **[SHIFT] [F4]** for **Sketch.**

Then **[F3]** for **Norm**al.

Using the **◄** or **►** arrows to move the cursor to the coordinate point  $(1,1)$ .

Then press **[EXE]** to draw in the normal line to the curve. [Note: The equation of the tangent line is displayed on the bottom left of the screen.]

### **Drawing the first and second derivatives to any curve:**

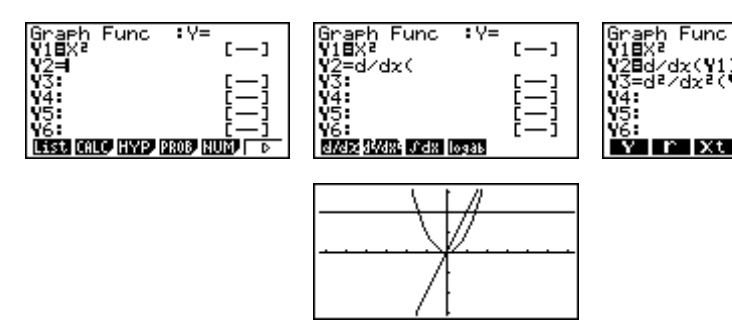

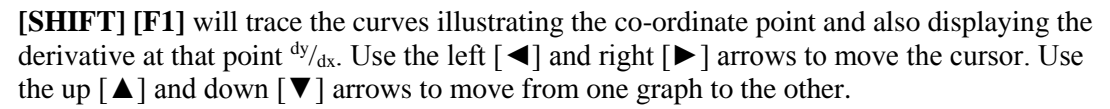

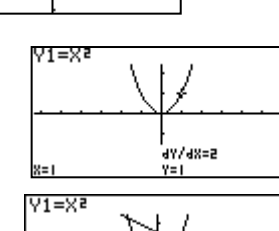

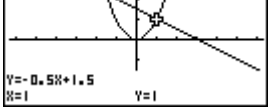